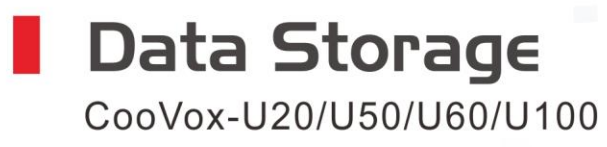

۳Ė

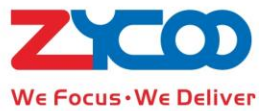

**Data Storage** is an important feature which is used to avoid any data lost in case of system failure or wrong operation. Especially for enterprise, it looks more important then. ZYCOO CooVox series IP PBXs fully support data storage including: Call Log file; Call recording File; Voicemail File.

There are two ways to make data storage: FTP mode and USB mode.

## **FTP mode**

Applicable to CooVox-U20/U50/U60/U100

Click  $System \rightarrow \text{Data Storage} \rightarrow \text{from PBX GUI:}$ 

Data Storage

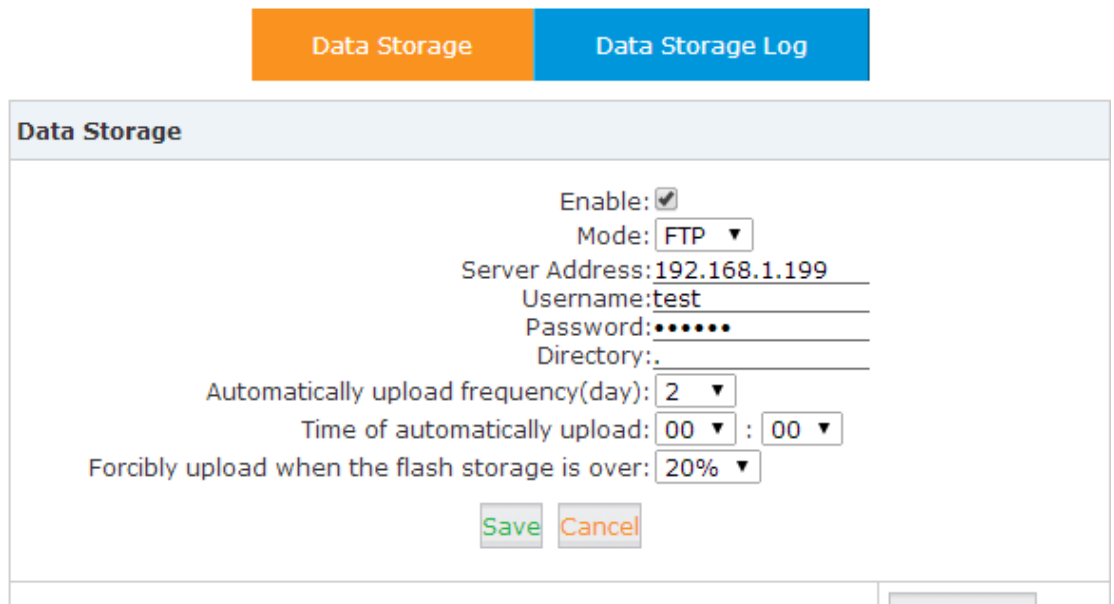

Status: Successfully connect to FTP Server.

**Upload Now** 

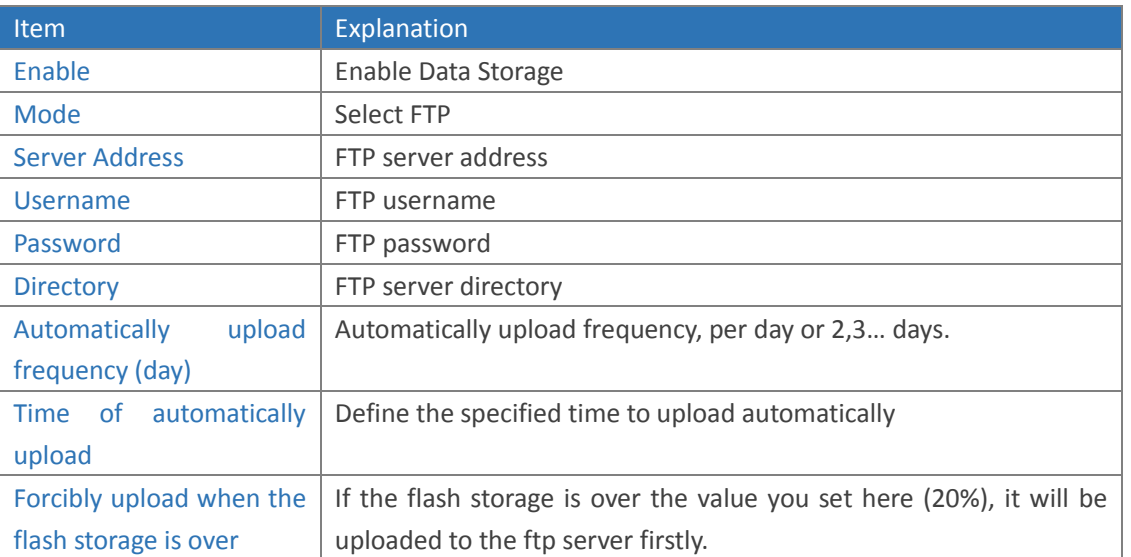

From the settings above, if it is successful the Status will show **" Successfully connect to FTP Server."**

Click the button "**Upload Now**" to upload the file immediately.

## **USB Mode**

(Applicable to CooVox-U50 Only)

## Click  $System \to Sostem$   $\rightarrow$  C Data Storage  $\to$  from PBX GUI:

Data Storage

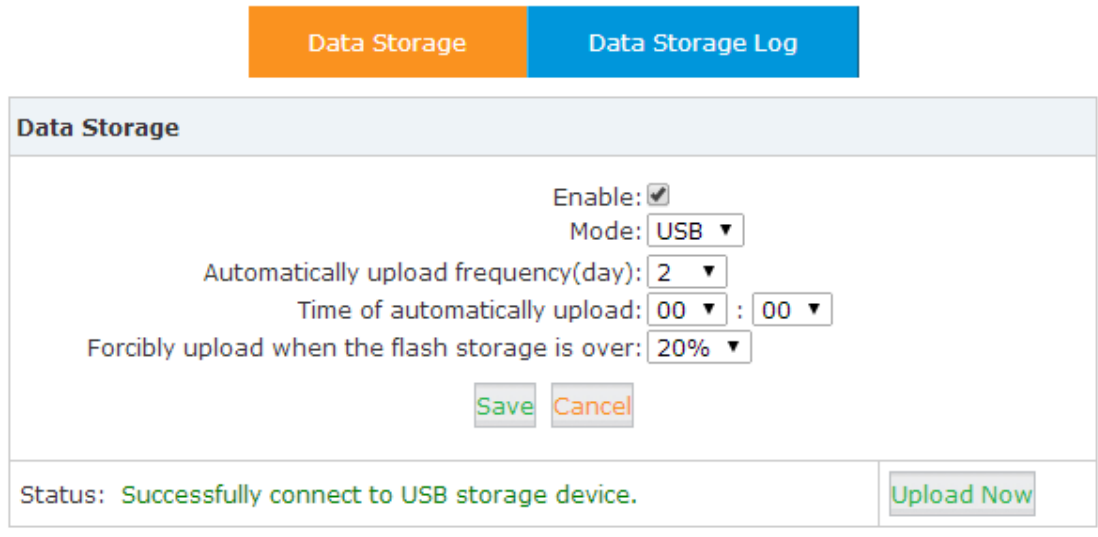

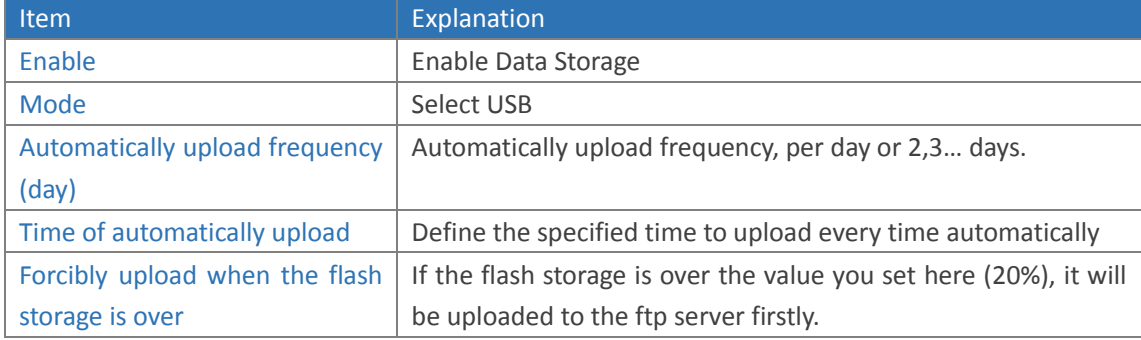

Plug your USB Stick to the PBX device when the IP PBX is power off, then power on. If USB is normal working, the Status will show **"Successfully connect to USB storage device."**

Click the button "**Upload Now**" to upload the file immediately.

## **Check Data Storage Log**

After uploaded the files, you can find the data storage logs via click "**Data Storage Log**":

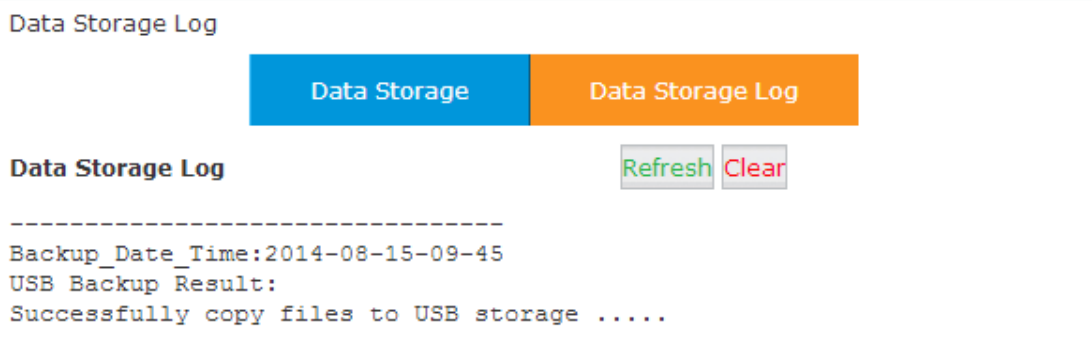

**Note:** If you use the USB hard disk, please plug the USB hard disk which support external power supply, then it can work normally.